# **Creating Role-based Apps**

## <span id="page-0-1"></span>Creating a Role-based App in three Steps

You can create a role-based app in three steps:

- 1. [Modeling the Process and Defining Roles](#page-0-0)
- 2. [Assigning Users to Roles](#page-6-0)
- 3. [Creating Process Apps and Activating the Role Check](#page-9-0)

The example of ACME's Procurement Process shows what a roll-based app can look like.

When modeling role-based apps, also note the general information on page [Role-based](https://doc.scheer-pas.com/display/BPAASEN/Role-based+Authorization+Concept)  Δ [Authorization Concept](https://doc.scheer-pas.com/display/BPAASEN/Role-based+Authorization+Concept).

#### Step 1: Modeling the Process and Defining Roles

<span id="page-0-2"></span><span id="page-0-0"></span>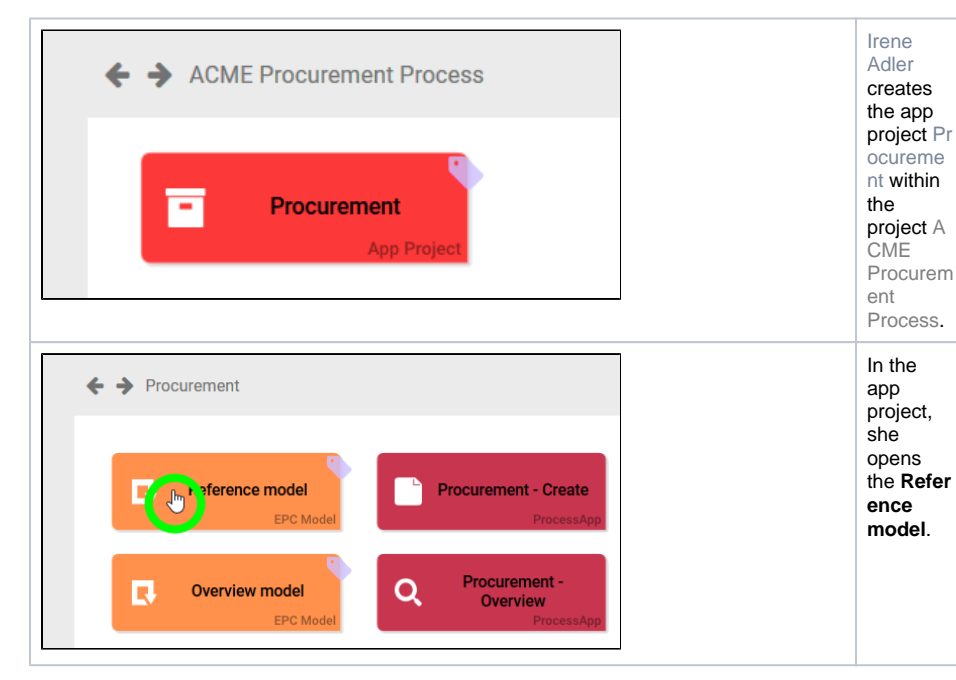

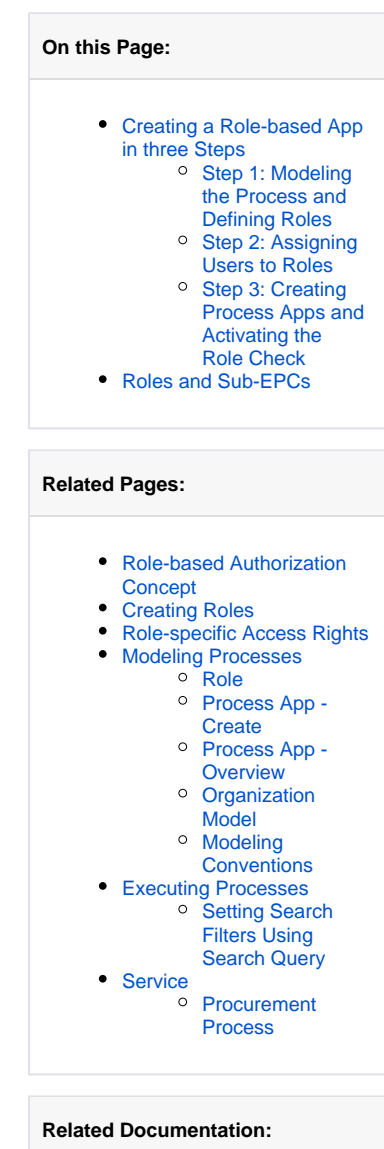

- 
- **[Administration Guide](https://doc.scheer-pas.com/display/ADMIN)** <sup>o</sup> Administrating [Users](https://doc.scheer-pas.com/display/ADMIN/Administrating+Users)
- [MOBILE](#) (German) • [Support](https://doc.scheer-pas.com/display/SUPPORT)
	- <sup>o</sup> Troubleshooting

[BPaaS](https://doc.scheer-pas.com/display/SUPPORT/Troubleshooting+BPaaS)

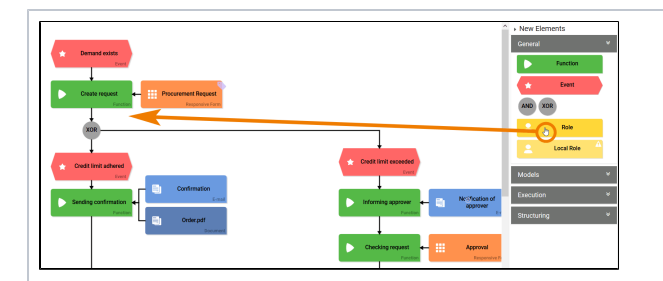

Irene starts to model the procurem ent process. Since this is an approval process, she must define various roles. Every employee should be able to execute the process step Crea te request , while process step Che cking request should be executed exclusivel y by the accountin g departme nt. In the **Sid ebar New Elements** , Irene chooses the element **Role** from the category **[General](https://doc.scheer-pas.com/display/BPAASEN/General)** and drags it to the workspac e.

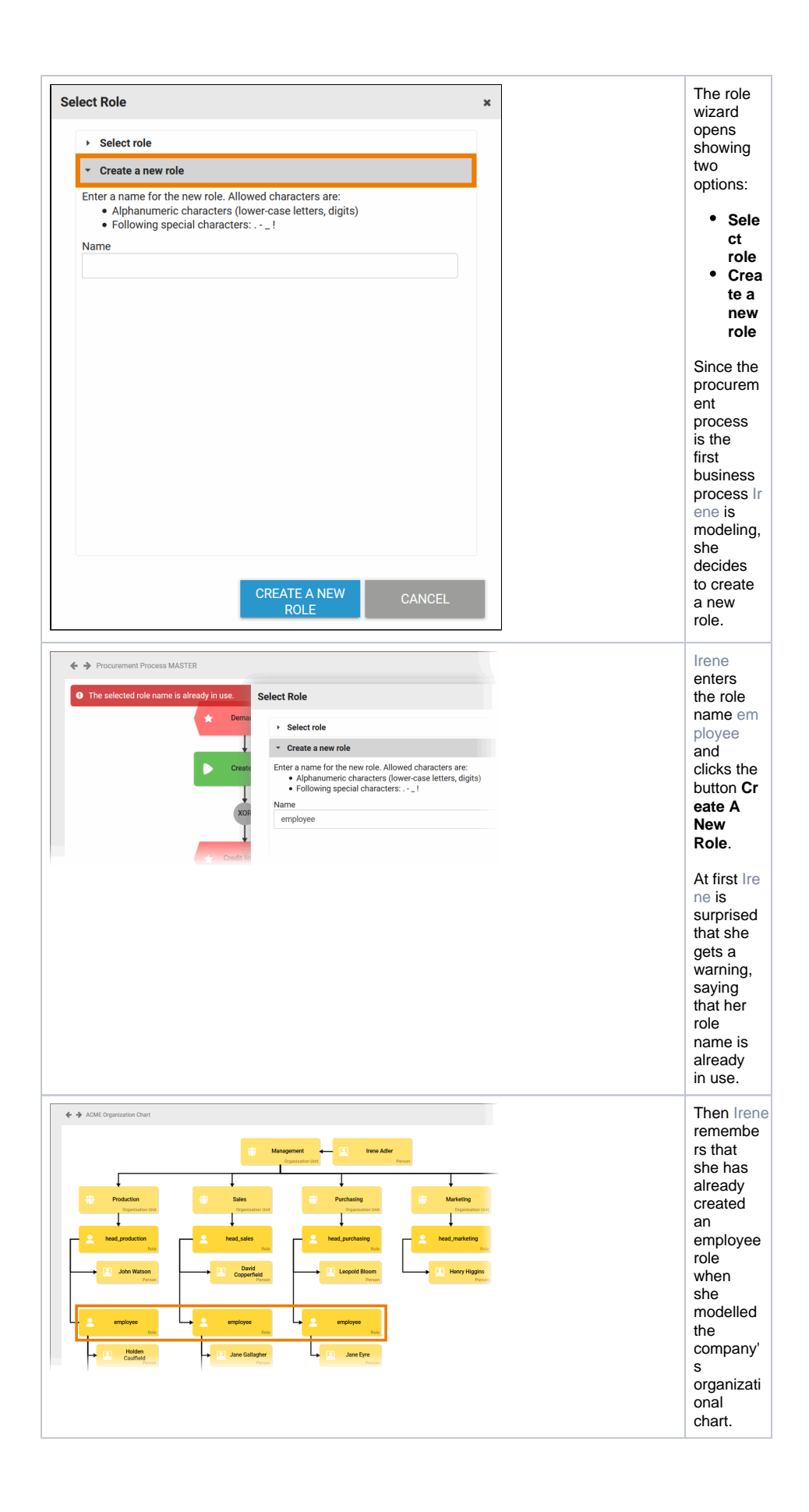

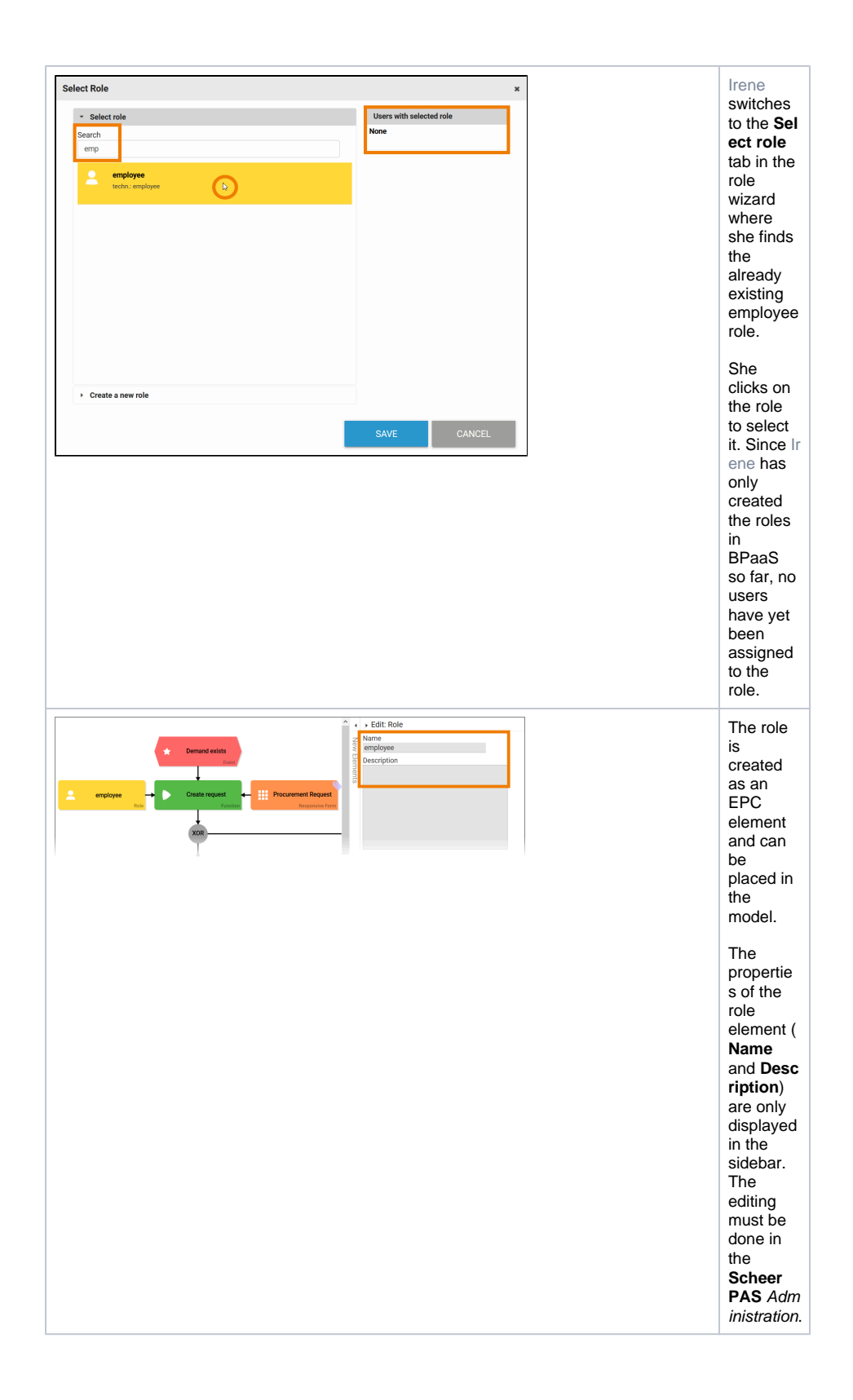

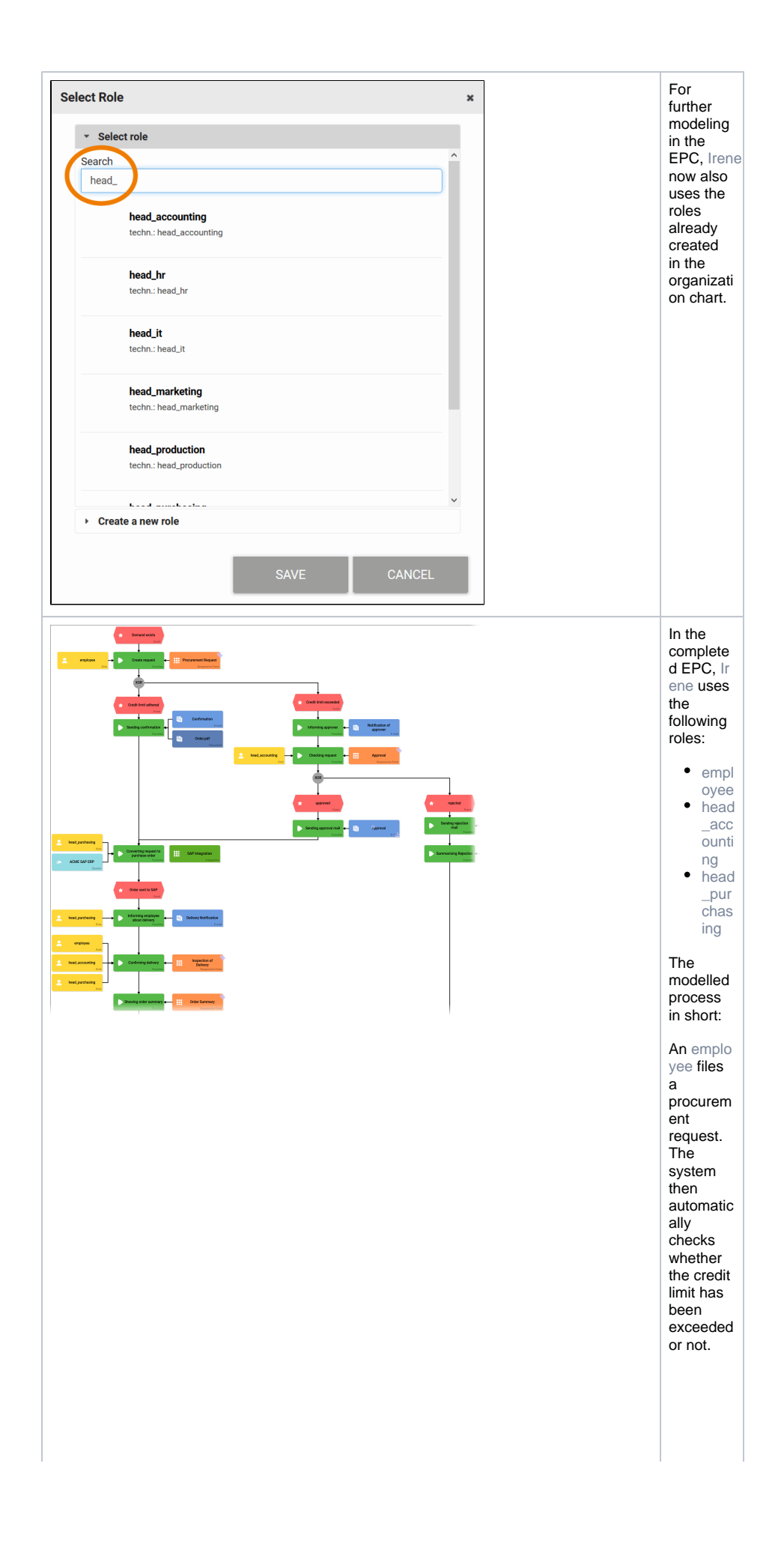

 $\bullet$  If the cost s are withi n the credi t limit, the orde r will be exec uted direc tly. If the cost s exce ed the credi t limit, the h ead\_ acco unting has to chec k and appr ove the orde r. If he appr oves , the orde r can be exec uted. If not, the e mplo yee is infor med abou t the rejec tion.

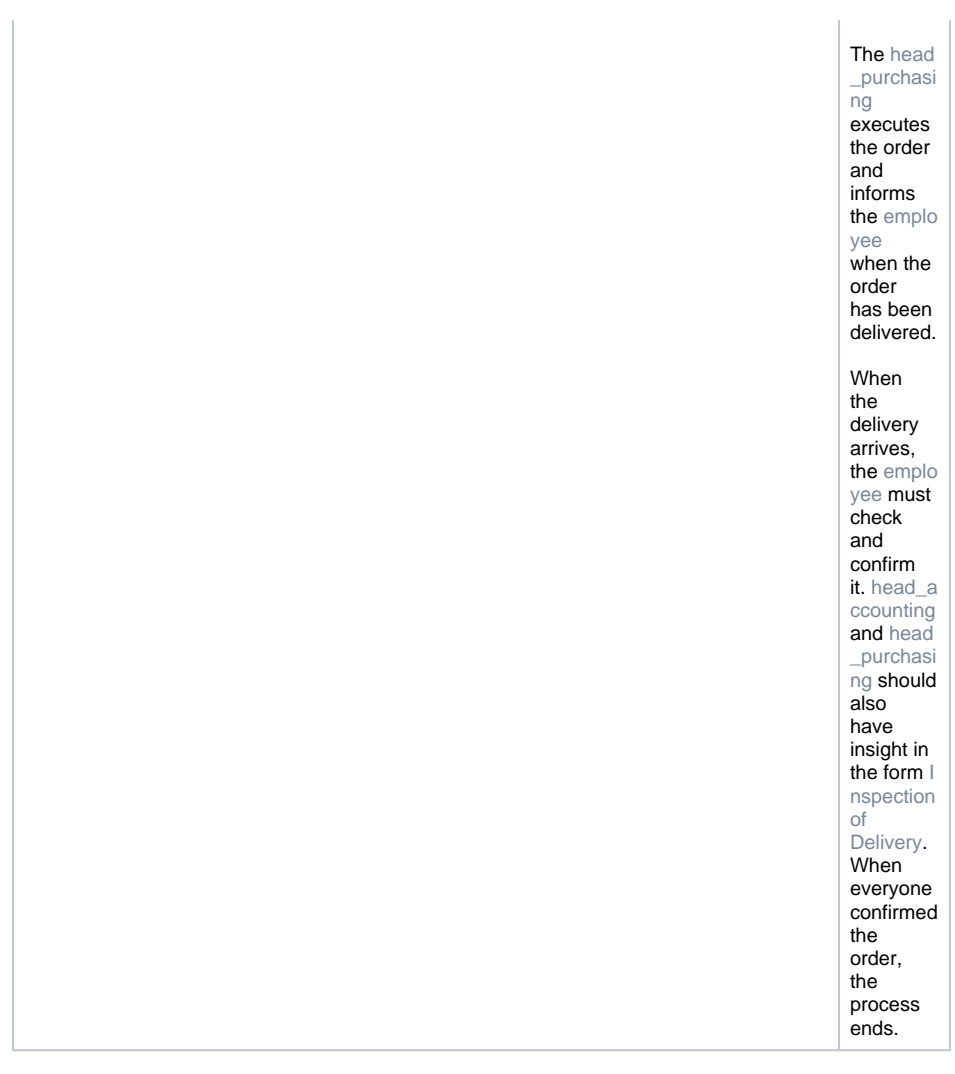

<span id="page-6-0"></span>Irene Adler does not like the look of the technical identifiers of the roles in her EPC. She wants to display meaningful role names. Irene also wants to define some users to test the new app. In the next step, she therefore goes to the **Scheer PAS** Administration user interface.

#### <span id="page-6-1"></span>Step 2: Assigning Users to Roles

Visit the [Administration Guide](https://doc.scheer-pas.com/display/ADMIN) for detailed descriptions of the configuration options in the **Sche** ⊗ **er PAS** Administration.

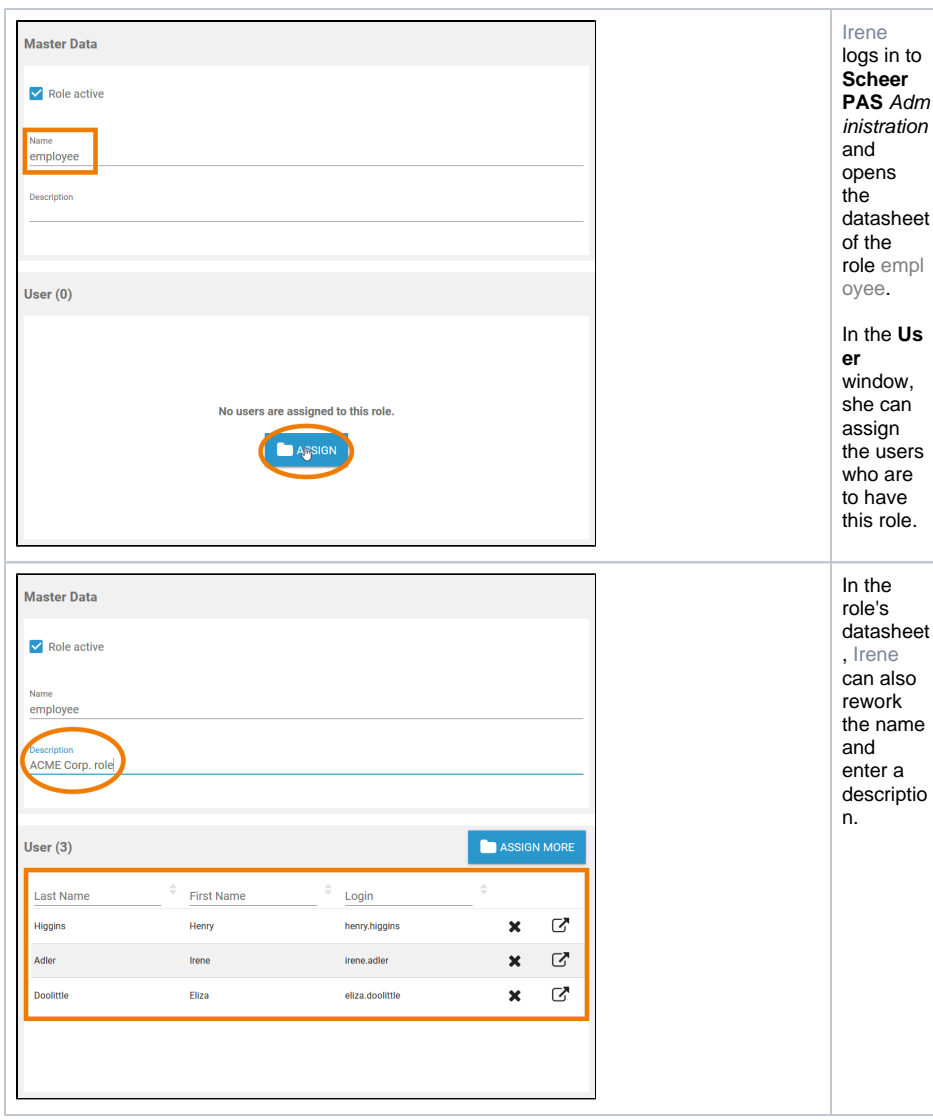

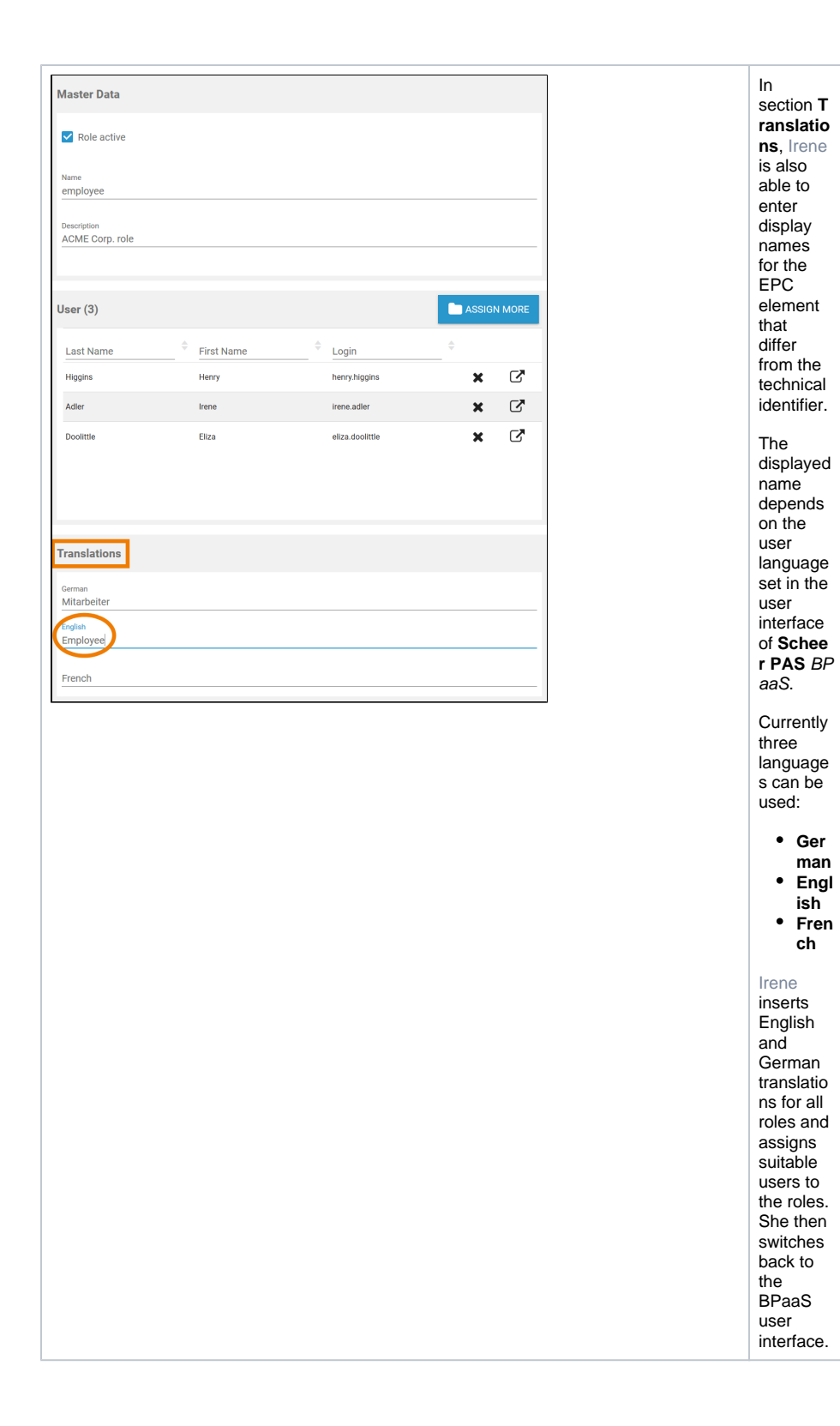

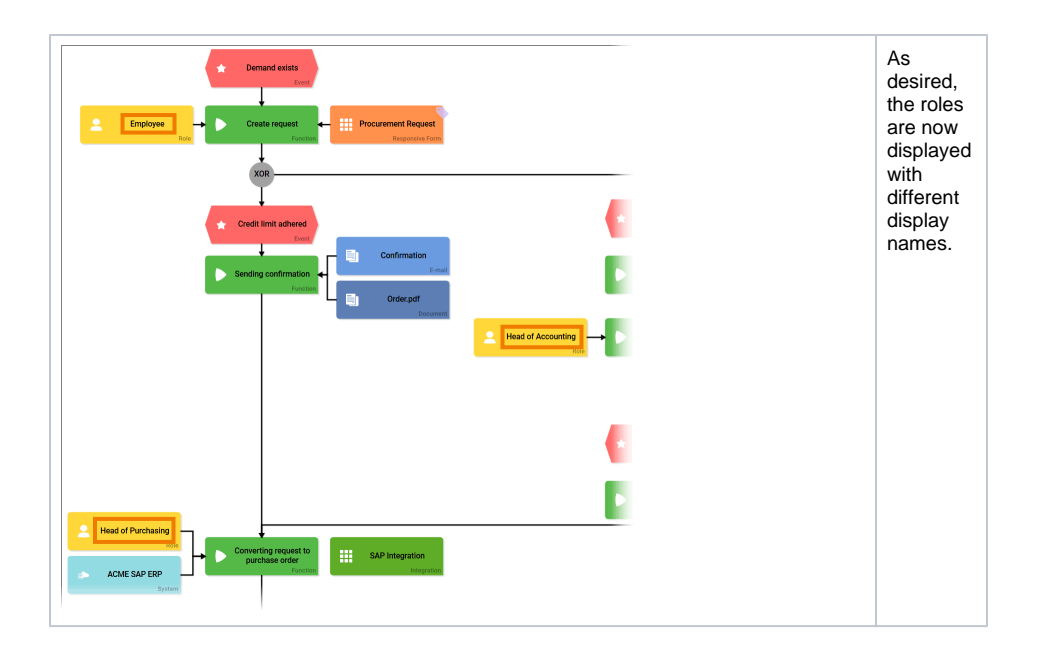

### <span id="page-9-1"></span><span id="page-9-0"></span>Step 3: Creating Process Apps and Activating the Role Check

Irene must now create corresponding start links for each role in the app project to enable each role to access the process.

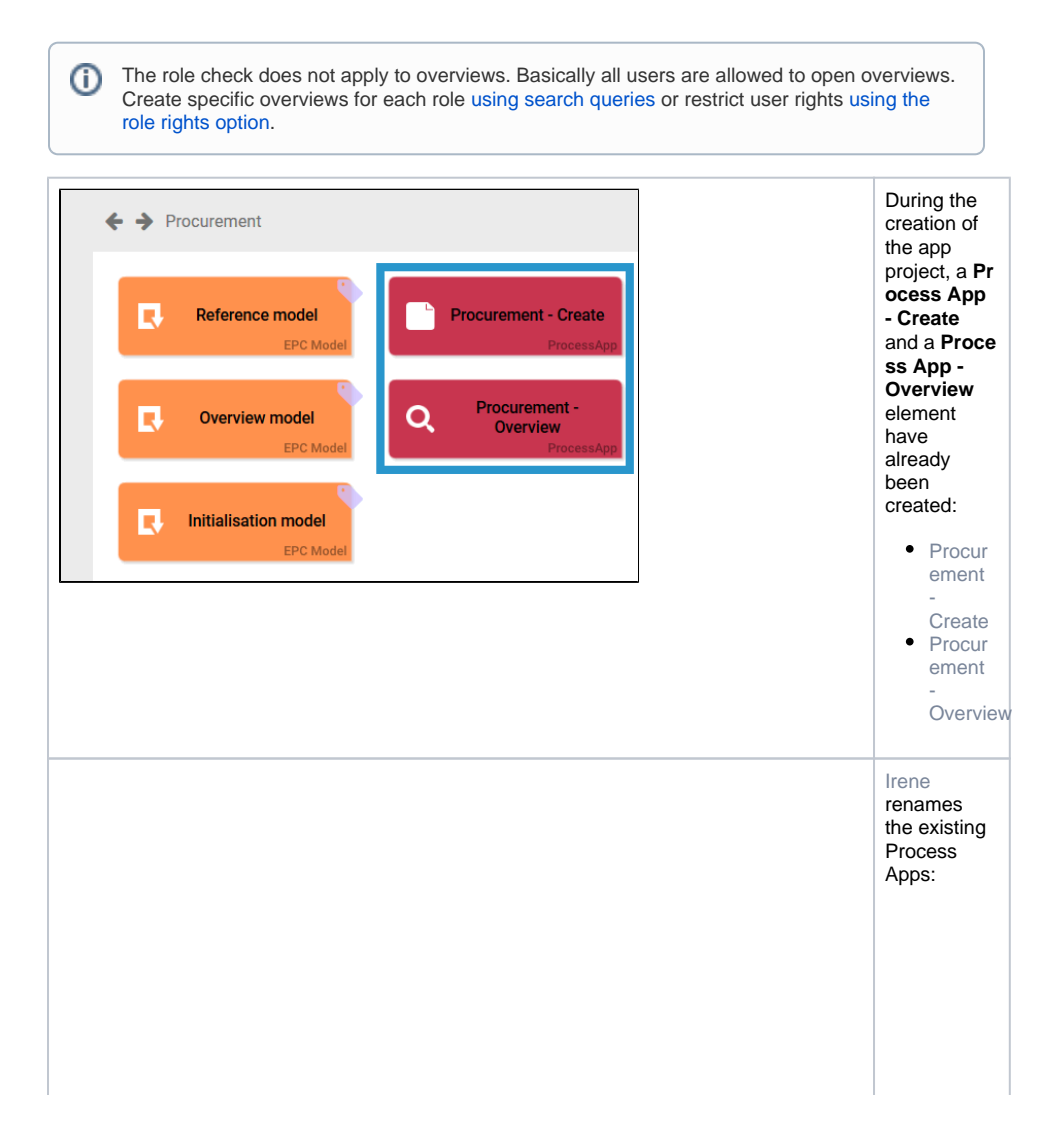

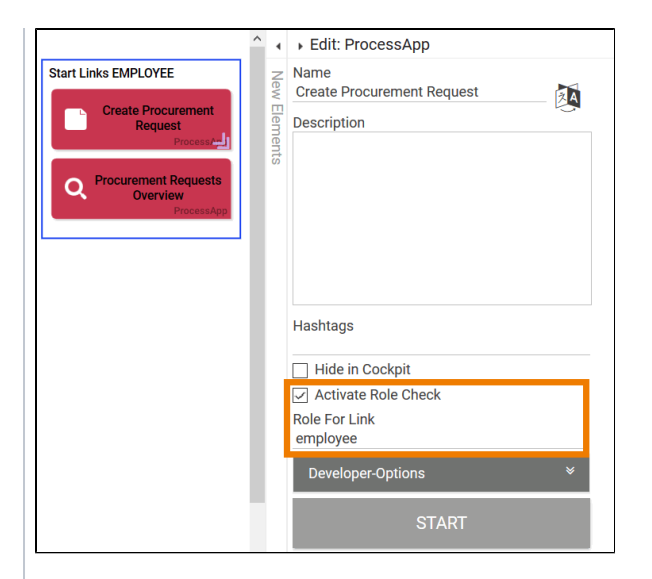

 $\bullet$  Procur ement Create becom es Cre ate Procur ement Request  $\bullet$  Procur  $\mathsf{ement}$ Overview becom es Proc uremen  $^{\dagger}$ Reques  $t$ s Overview  $\blacksquare$ Both elements should become start links for the role e mployee:  $\bullet$  Irene a ctivates the Rol  $\mathbf{e}$  $Check$ on the elemen  $t$  Creat  $\rm e$ Procur ement Request  $\bullet$  In both elemen ts she inserts employ ee in<br>field Ro le For Link.

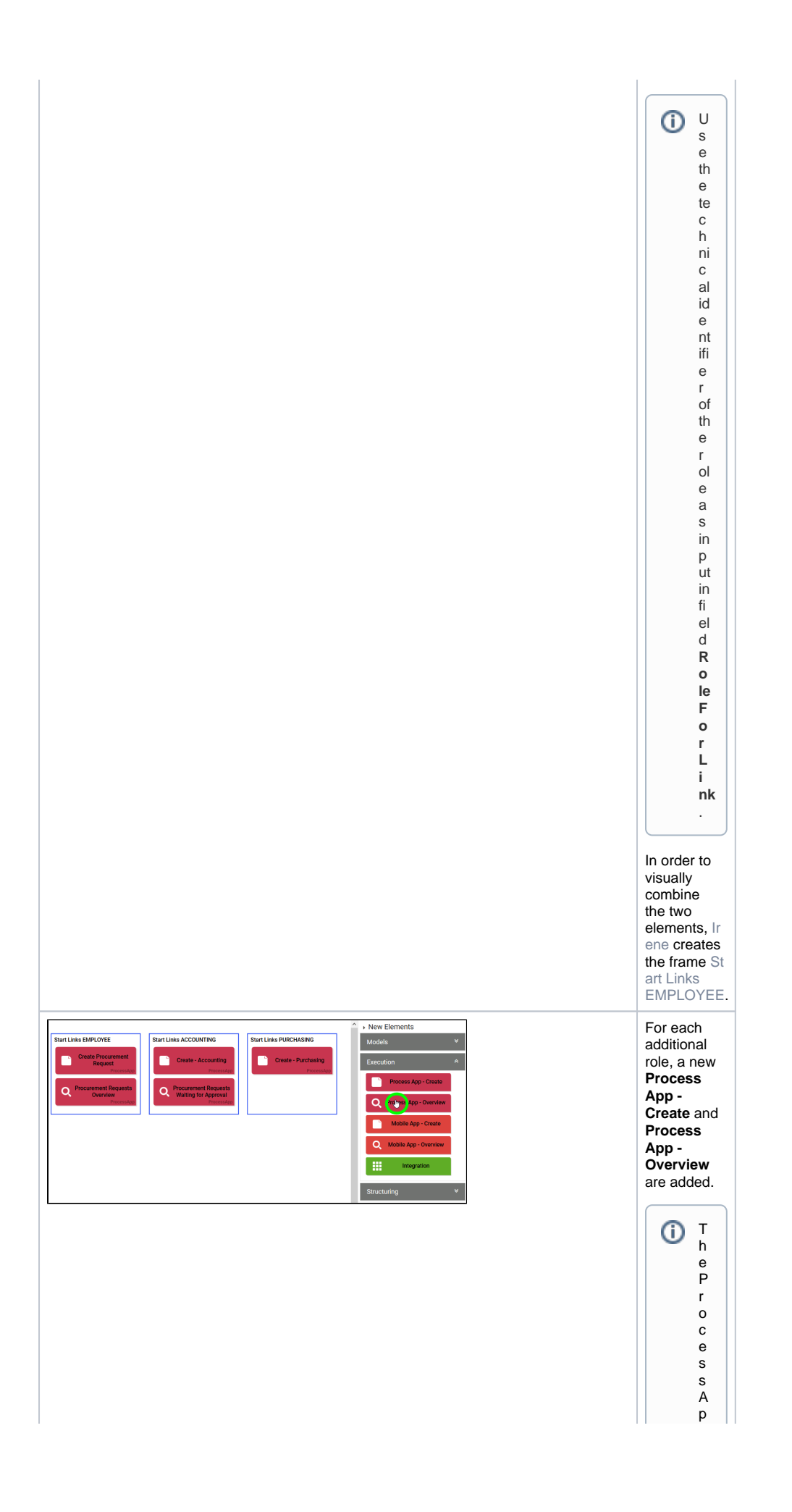

p<br>el<br>m e nt s c a n b e fo u n d in c at e g o ry E x e c u ti on of th e S i d e b a r N e w E le m e n ts . S e p a r at e M o bi le A p p el e m e nt s a r e al s o a v ai

 $\Box$ 

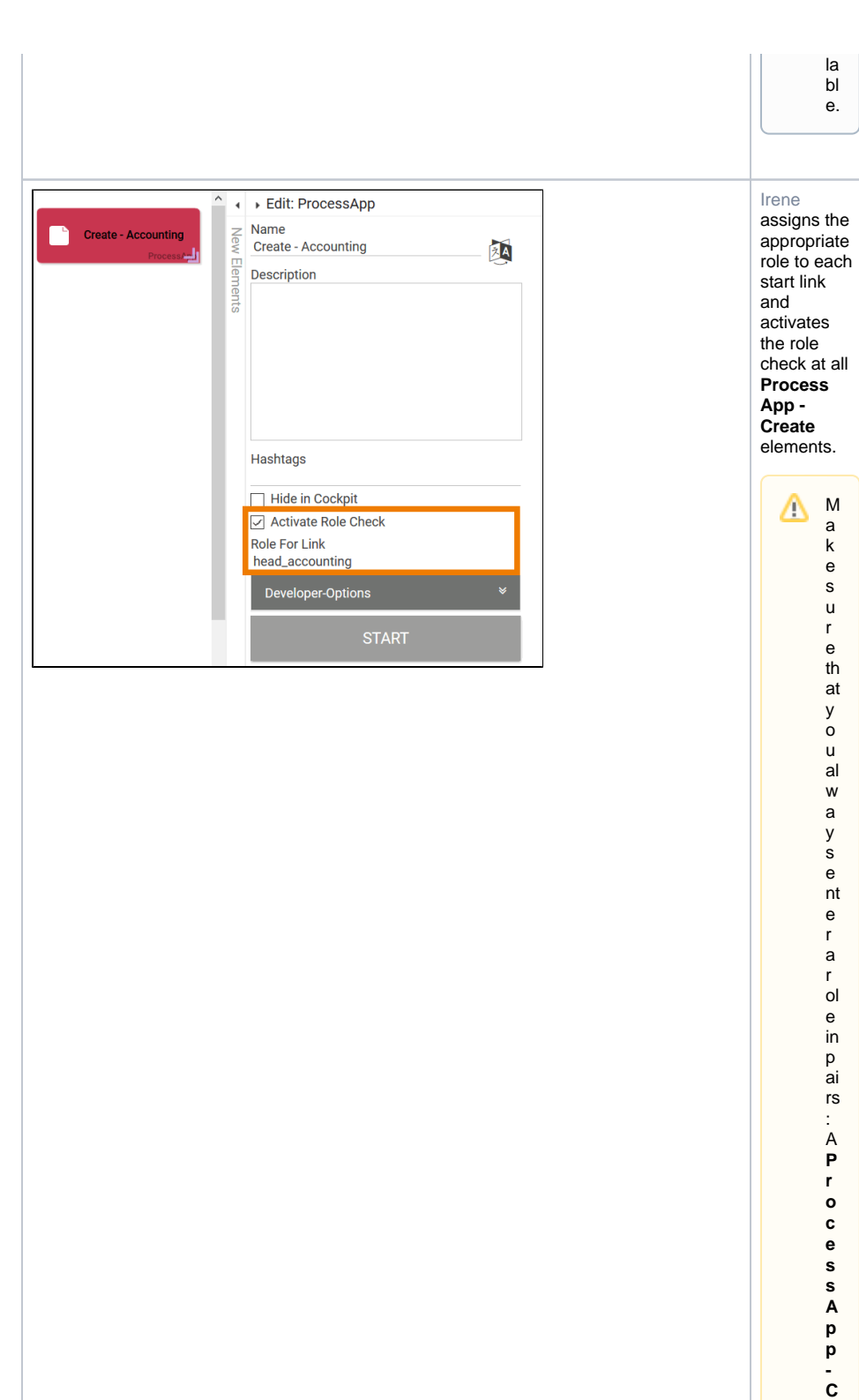

**r e a te** a n d a **P r o c e**

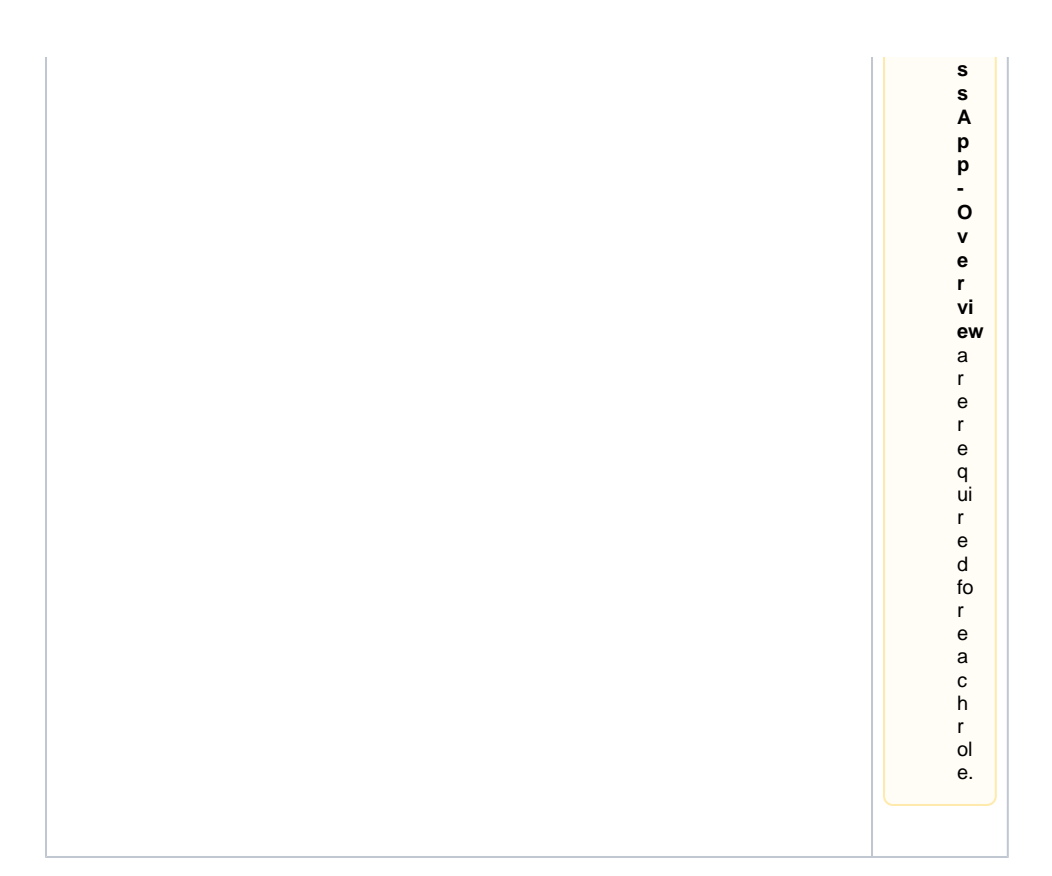

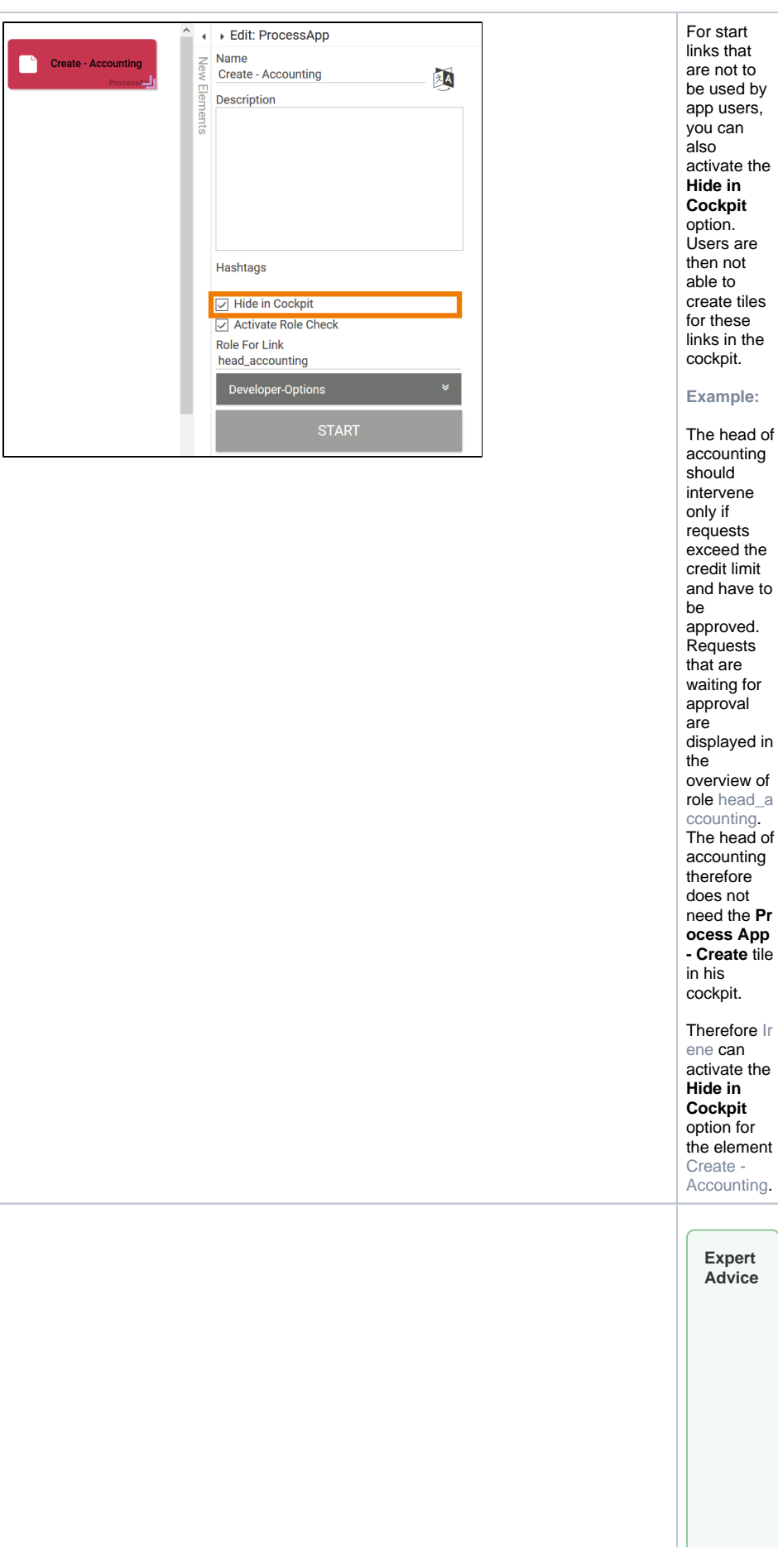

activate the Users are create tiles links in the The head of accounting exceed the

**Example:**

credit limit and have to approved. Requests that are waiting for approval displayed in overview of role head a ccounting. The head of accounting therefore does not need the **Pr ocess App - Create** tile cockpit. Therefore Ir ene can activate the **Hide in Cockpit** option for

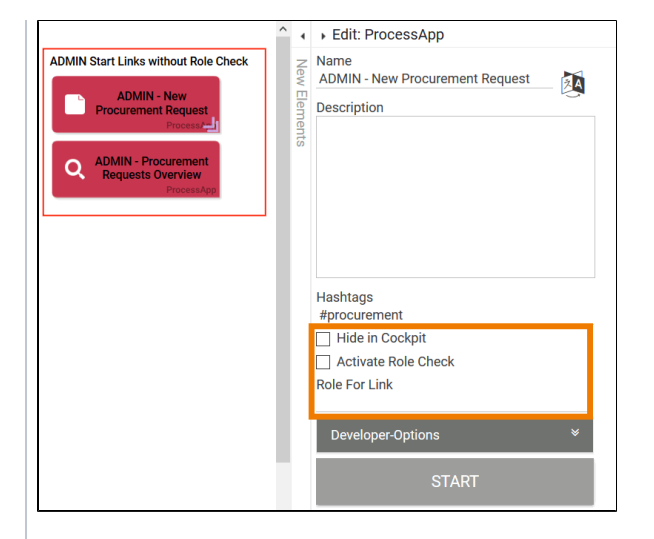

Design users can not only use the app, but also edit it. For test purpos es, it may be useful for the modele r to be able to run through all the steps of an app without having to change the user role. To do so, create two "Design er start links" ( **Create** and **Ov erview**) and deactiv ate the role check for these links. As a design er, you can now run through all proces s steps without having to create your own design er role.

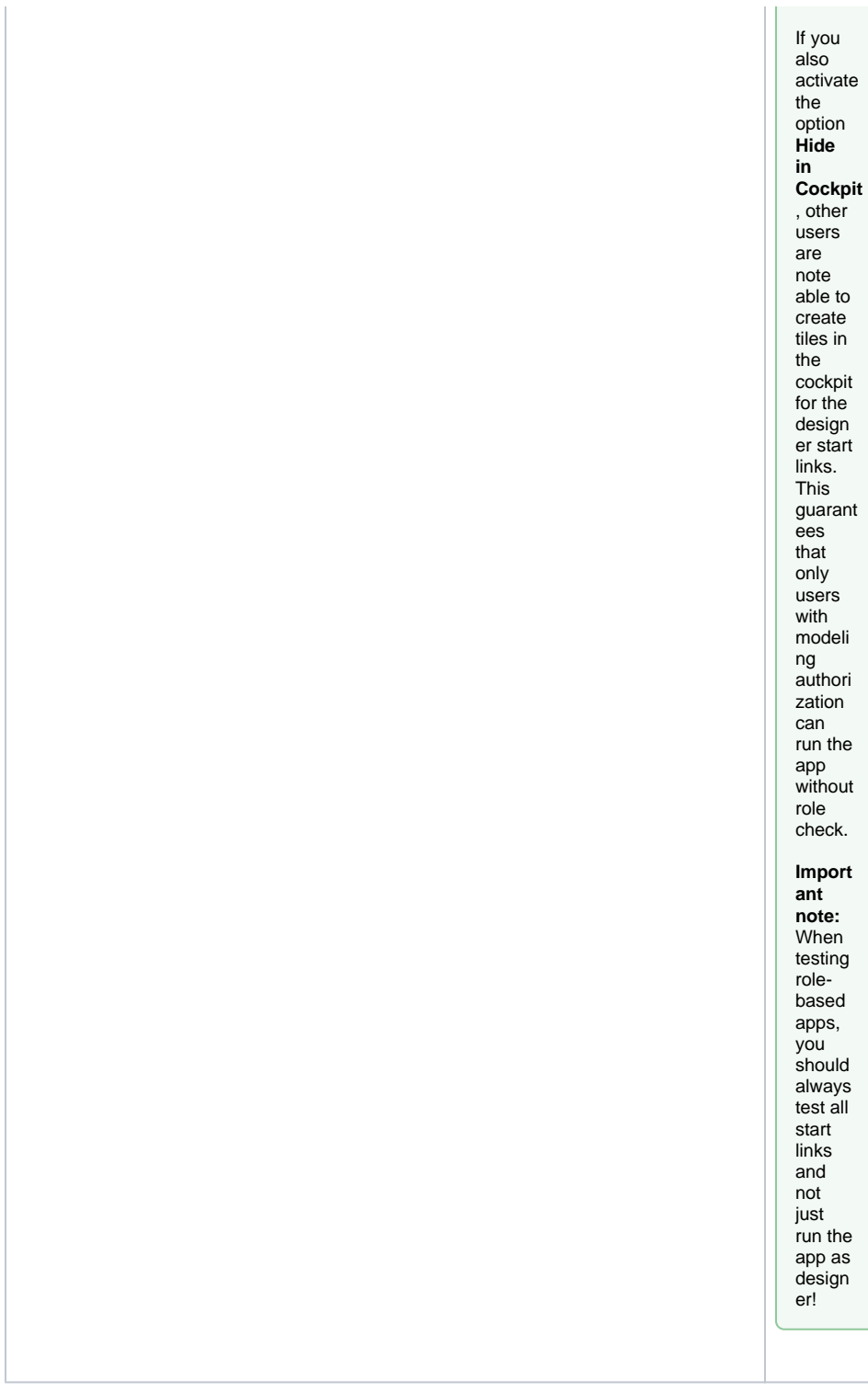

Now Irene Adler has made all the necessary settings:

- She added roles to the process steps in her EPC model.
- She created Process Apps for each role.
- She activated the role check for all Process Apps.
- Within the **Scheer PAS** Administration she assigned users to the roles.

Now the role-based app can be used by the different role owners.

<span id="page-17-0"></span>Roles and Sub-EPCs

If an entire sub-EPK is to be executed by only one role, it is **not sufficient** to add the role only to the function with the sub-EPC. Roles must always be modeled within the sub-EPC itself.

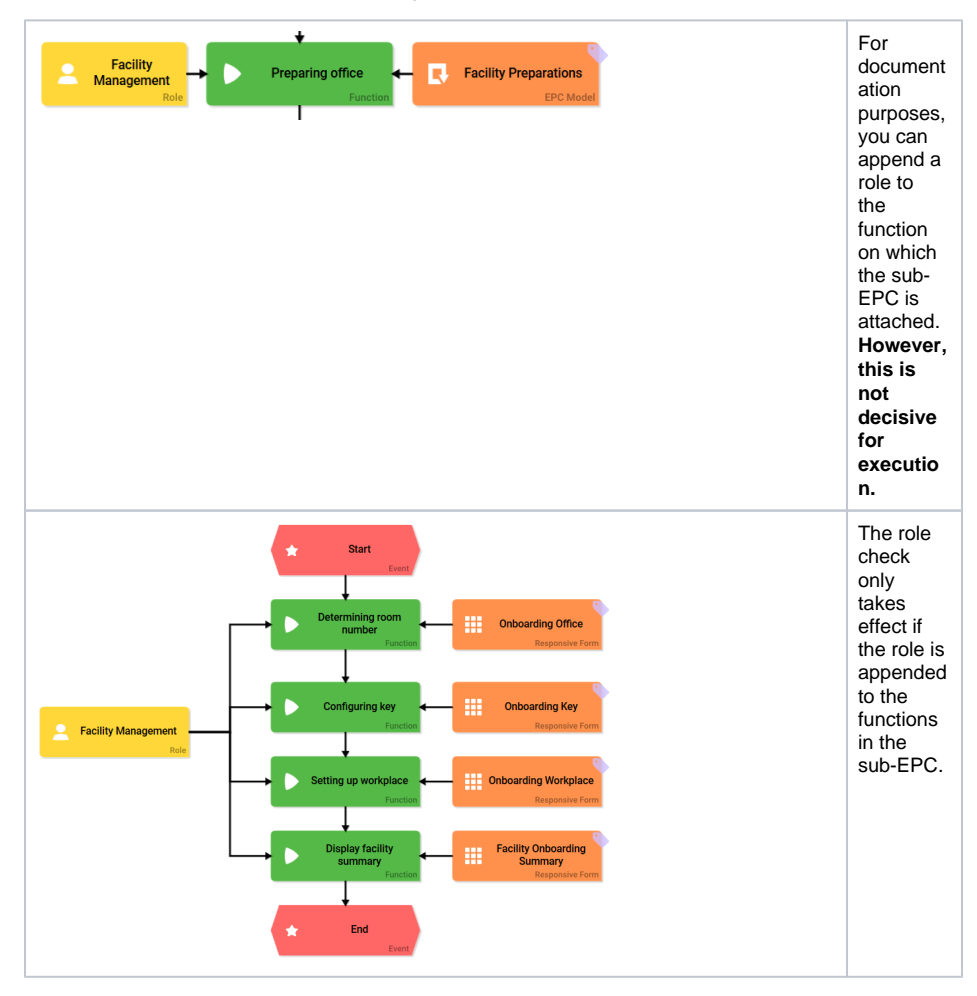